AMPLIFICADOR INTEGRADODE NIVEL AUDIÓFILO

MANUAL DEL USUARIO

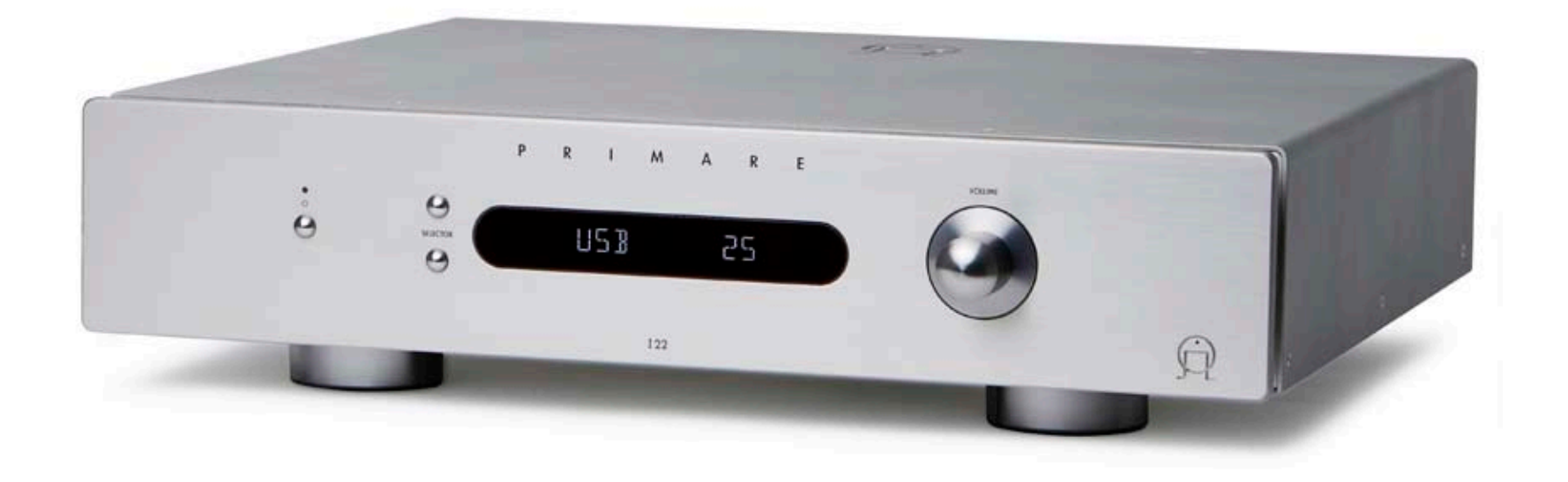

## ¡BIENVENIDO!

¡Bienvenido al Primare I22! Su I22 es un amplificador integrado de alta calidad que ha sido diseñado como la pieza central de un sistema de alta fidelidad para el hogar.

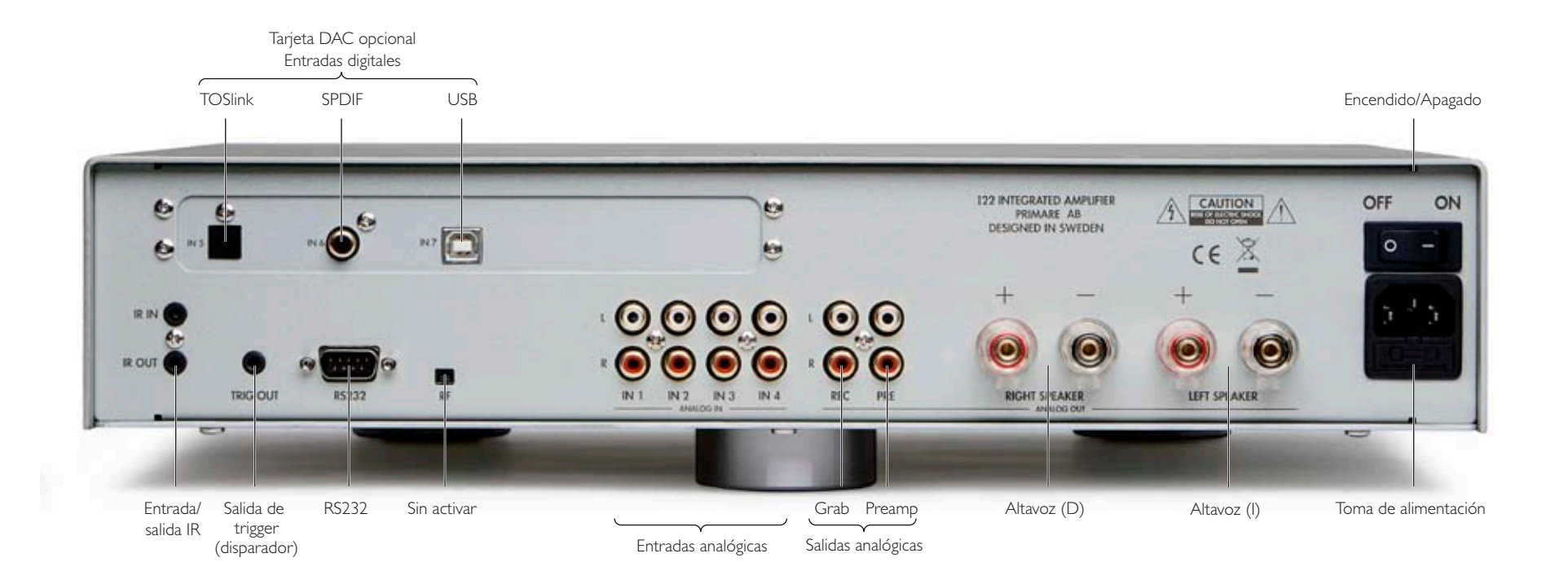

# INTRODUCCIÓN

Configure su I22 en cuatro simples pasos:

### 1 DESEMBALE EL I22

Su I22 se proporciona con los siguientes componentes:

- Cable de alimentación.
- Cable IR.
- Cable de trigger.
- Mando a distancia C<sub>23</sub>.
- Dos pilas para el mando a distancia.

Si no encuentra alguno de estos elementos, por favor contacte con su vendedor. Le recomendamos que conserve el embalaje para el caso de que lo necesite para transportar la unidad más adelante.

#### 2 CONECTE LAS CAJAS ACÚSTICAS ENTRADAS

El I22 está diseñado para conectarse directamente a un par de cajas acústicas.

• Conecte el cable rojo de cada caja al terminal rojo marcado con +; y el cable negro de cada caja, al terminal negro marcado con –.

Los terminales admiten cables de altavoz con conectores tipo horquilla, bananas o cables pelados.

Para conectar los cables pelados, afloje el terminal, introduzca el cable pelado a través del agujero en el perno del terminal y sujete el cable en el lugar ajustando el terminal de nuevo a mano.

# 3 CONECTE LAS

Puede conectar hasta cuatro fuentes en las entradas del panel trasero.

• Conecte las entradas IN1 a IN4 a las fuentes apropiadas, utilizando cables RCA de alta calidad.

### Tarjeta DAC opcional

La tarjeta DAC opcional proporciona tres entradas digitales adicionales:

- IN5: óptica (TOSlink)
- IN6: coaxial digital (SPDIF)
- IN7: USB

La entrada USB le permite conectar el I22 a un PC o a un Mac y utilizarlo como una salida digital del ordenador.

Para mayor información, consulte la documentación que se proporciona con la actualización.

## 4 CONECTE LA TOMA DE ALIMENTACIÓN

• Conecte un extremo del cable de alimentación eléctrica suministrado con el I22 al conector del panel trasero y el otro extremo a la toma de corriente.

Si este cable no es el adecuado para sus tomas de corriente, contacte con su vendedor para un cable alternativo.

**Nota:** Vea el párrafo *Fase*, en la página 8, para información sobre cómo obtener el mejor sonido de su I22.

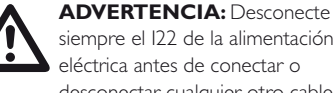

siempre el I22 de la alimentación eléctrica antes de conectar o desconectar cualquier otro cable.

• Encienda el I22, usando el conmutador del panel trasero.

El indicador Standby se iluminará en el panel frontal.

### Encender desde Standby

• Presione  $\Phi$  en el panel frontal o en el mando a distancia.

En la pantalla aparece:

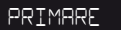

seguido de la fuente seleccionada actualmente y de la configuración de volumen.

Pulse  $\Phi$  de nuevo para cambiar a standby.

## USO DEL I22

Esta página le explica cómo utilizar su I22, usando las funciones disponibles desde el panel frontal del C23 o desde su mando a distancia.

## CONTROLES DEL PANEL SELECCIÓN DE UNA FRONTAL

### Standby  $\Phi$

Pasa el I22 al modo Standby, o lo enciende desde el modo Standby.

### SELECTOR

Selecciona la entrada anterior o la siguiente.

Mantenga presionado el botón **SELECTOR** inferior para cambiar el balance.

### VOLUMEN

Cambia el volumen.

## FUENTE

El I22 proporciona una opción de cuatro entradas. Inicialmente, estos están etiquetados de IN1 a IN4, pero puede darle su propio nombre para que se adapten a las fuentes en su sistema; consulte *Renombre de una entrada*, página 6.

## Para seleccionar una fuente

• Pulse los botones **SELECTOR** para desplazarse por las entradas hasta que se indique la fuente a la izquierda de la pantalla del panel frontal. Por ejemplo:

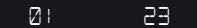

 $\bullet$  Por otro lado, pulse los botones  $\blacktriangle$  o  $\nabla$  del mando a distancia para desplazarse entre las entradas, o pulse uno de los botones de **1** a **4** en el mando a distancia para seleccionar directamente la entrada correspondiente.

### CAMBIO DE VOLUMEN

El I22 le permite variar el volumen de 0 (silencio) a 79 (máximo).

## Para cambiar el volumen

• Gire el control de VOLUMEN en el panel frontal o pulse los botones  $+$  o – (o los botones < o bei en el mando a distancia.

La configuración de volumen actual se muestra a la derecha del display del panel frontal. Por ejemplo:

## 01 24

### Para silenciar el sonido

• Pulse el botón **MUTE** del mando a distancia.

En la pantalla aparece:

 $\mathcal{D}$  1

CAMBIO DEL BRILLO DE LA PANTALLA

## Para cambiar el brillo del display del panel frontal

• Pulse el botón **DIM** del mando a distancia para pasar por los tres niveles de iluminación y apagado.

### CAMBIO DEL BALANCE

Puede cambiar el balance del sonido entre los canales izquierdo y derecho para mover la posición de la imagen estéreo.

### Para cambiar el balance

• Mantenga pulsado el botón **SELECTOR** inferior del panel frontal o pulse el botón **BAL/ST** del mando a distancia.

El display del panel frontal muestra la configuración de balance actual:

### 00 LR 00

**00 LR -9** corresponde a la posición del extremo izquierdo; **00 LR 00** corresponde a la posición central; y **-9 LR 00** corresponde a la posición del extremo derecho.

• Gire el control de VOLUMEN del panel frontal o pulse los botones  $\blacktriangleleft$  o  $\blacktriangleright$  del mando a distancia.

La configuración de balance actual se muestra en el display del panel frontal. Por ejemplo:

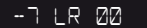

Para salir del cambio de balance, pulse el botón **BAL/ST** otra vez o aguarde unos pocos segundos.

## USO DEL MANDO A DISTANCIA

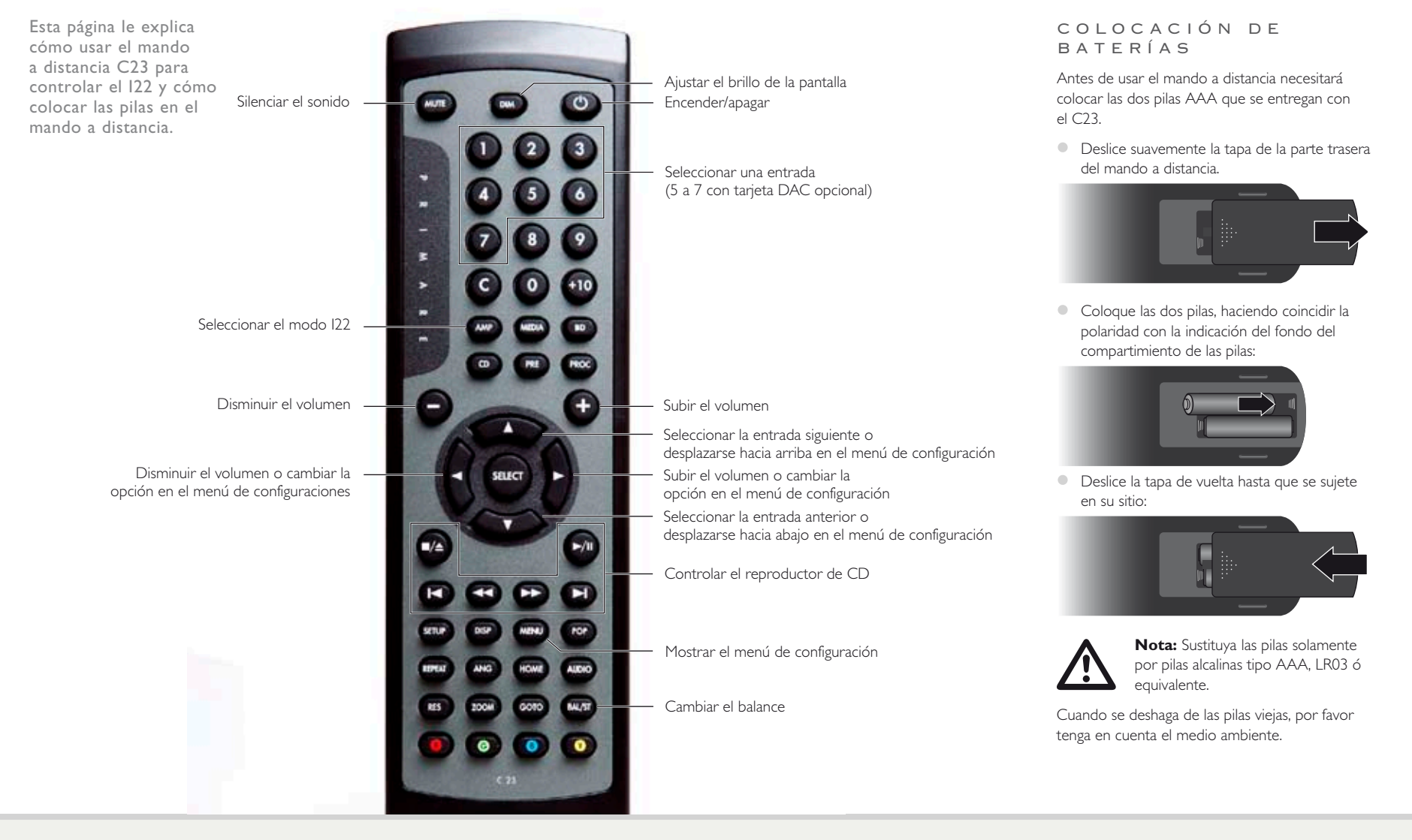

# CONFIGURACIÓN DEL I22

El I22 le permite renombrar las entradas y cambiar la calibración y el balance de cada una para que se adecúen a las fuentes de su sistema.

## R E N O M B R A R U N A ENTRADA

Puede darle un nombre de su elección de hasta seis caracteres a cualquier entrada.

### Para renombrar una entrada

- Seleccione la entrada que desea renombrar.
- Pulse los botones **SELECTOR**<sup>y</sup> manténgalos presionados durante tres segundos hasta que el primer carácter comience a parpadear.

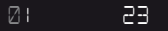

• Seleccione el carácter que desea editar utilizando los botones **SELECTOR**.

El carácter seleccionado parpadea.

• Edite el carácter utilizando el control VOLUME.

Puede pasar por la secuencia A a Z, 0 a 9, ..., y en blanco. Por ejemplo:

### BLURAY 23

Cuando termine la edición del nombre:

• Pulse los botones **SELECTOR**<sup>y</sup> manténgalos presionados durante tres segundos hasta que el carácter seleccionado deje de parpadear.

## CA M B I O D E CALIBRACIÓN CA M B I O D E L B A L A N C E D E EN LA ENTRADA

Puede ajustar el volumen relativo de cada entrada, entre +9 y -9.

## Para cambiar la calibración de la entrada

- Seleccione la entrada que desea cambiar.
- Mantenga pulsado el botón **SELECTOR** superior durante tres segundos hasta que el display muestre la calibración actual.

## OFFSET 00

- Ajuste la calibración utilizando el control VOLUME.
- Pulse el botón **SELECTOR** inferior para salir.

# LA ENTRADA

Puede ajustar el balance inicial de cada entrada, entre 0 y -9 en cualquier dirección.

### Para cambiar el balance de la entrada

- Seleccione la entrada que desea cambiar.
- Mantenga pulsado el botón **SELECTOR** superior durante tres segundos hasta que el display muestre **OFFSET**.
- Pulse el botón **SELECTOR** superior de nuevo hasta que el display muestre la calibración del balance actual.

### BAL 00LR00

- Ajuste la calibración del balance utilizando el control VOLUME.
- Pulse el botón **SELECTOR** inferior para salir.

# CONFIGURACIÓN GENERAL

El menú de Configuración General del I22 le permite configurar los aspectos generales del funcionamiento del I22.

## U S O D E L M E N Ú D E C O N F I G U R A C I O N GENERAL

## Para acceder al menú de Configuración General desde el panel frontal

• Mantenga pulsado el botón  $\Phi$  hasta que la pantalla muestre el número de versión.

## V1-00

• Mantenga el botón  $\Phi$  presionado, pulse el botón **SELECTOR** inferior.

Se muestra la primera opción de configuración:

## **FRONT**

Suelte el botón  $\Phi$ , luego cambie las configuraciones como se describe a continuación.

## Para mostrar el menú de Configuración General desde el mando a distancia • Pulse el botón **MENU**.

### Se muestra la primera opción de configuración:

### IR FRONT

• Cambie las configuraciones como se describe a continuación.

### Para desplazarse por las opciones

• Pulse los botones **SELECTOR** o pulse los botones  $\blacktriangle$  o  $\nabla$  del mando a distancia.

## Para cambiar el valor de la opción actual

• Gire el control de VOLUME del panel frontal o pulse los botones **+** o **–** (o los botones < o >) del mando a distancia.

### Para salir del menú de Configuración General

• Pulse el botón  $\Phi$  del panel frontal o el botón **MENU** del mando a distancia.

CONFIGURACIÓN DE LA ENTRADA IR

• Configure la opción **IR** en **FRONT** para controlar el I22 utilizando un mando a distancia que apunte al panel frontal, o en **BACK** para controlarlo a través de la entrada IR del panel trasero:

IR FRONT

Después de configurarlo en **Back**, puede reconfigurarlo en **Front** operando el menú de configuraciones desde los controles del panel frontal.

## PERSONALIZACIÓN DEL CONFIGURACIONES VOLUMEN Y DEL BALANCE

Puede personalizar el volumen de inicio, cuando enciende el I22 desde standby y el volumen máximo.

Para configurar el volumen de inicio Establezca la configuración **DEFAULT** en el volumen que desea utilizar:

## DEFAULT 25

Para configurar el volumen máximo Establezca la configuración **MAX** en el volumen más alto que desea utilizar:

MAX 60

# AVANZADAS

## Para configurar la entrada 4 en un nivel fijo La entrada 4 puede configurarse para proporcionar una amplificación de alta calidad de los canales principales de un procesador de sonido surround, con control de volumen

**Nota:** Esto proporcionará una salida con volumen completo.

proporcionado por el procesador.

• Configure la opción **IN4** en el menú de configuraciones en **SSP**.

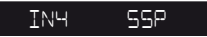

## Para usar la tarjeta DAC del I22 Puede configurarse en **NONE** o en **DAC** para especificar si la tarjeta DAC del I22 está instalada:

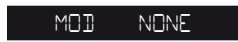

Si se configura en **NONE**, solamente IN1 a IN4 estarán disponibles.

### Para reconfigurar el I22

Configure la opción FACTORY en Y para reconfigurar el I22 en las configuraciones de fábrica por defecto.

**Advertencia:** esto reconfigurará cualquier configuración de fuentes y de nombres que ha definido.

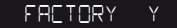

# ESPECIFICACIÓN TÉCNICA

El I22 utiliza tecnología energética propietaria UFPD (por sus siglas en inglés) para proporcionar una salida de alta potencia con muy baja deformación, con consumo en espera bajo y ecológico.

## CARACTERÍSTICAS

### RENDIMIENTO

Dispositivo de corriente ultra rápido (UFPD), Amplificador clase D

Ganancia de bucle constante de 26 dB en el rango de audio entero

Control del factor de potencia (PFC, por sus siglas en inglés), fuente de alimentación

## S A L I D A S D E A L T A V O C E S

Toma de alimentación 2 × 80W en 8Ω, 2 × 160W en 4Ω

SALIDAS ANÁLOGICAS

Salida de preamplificador RCA, impedancia 94Ω.

Salida de registro RCA, impedancia 94Ω.

ENTRADAS

4 x RCA, impedancia 15kΩ.

## TARJETA DAC OPCIONAL

1 entrada óptica digital (TOSlink)

1 entrada coaxial digital (RCA)

1 entrada USB-B

Respuesta de frecuencia 10Hz – 20 KHz, (-0,5dB) THD

<0,05%, 20Hz – 20kHz, 10W a 8Ω

Relación señal-ruido -95 dBv

## GENERAL

Control 1 x 12V (salida de trigger) 1 x RS232

### Toma de alimentación 90V -5% a 240V +5%

## Consumo de energía

Standby: 0.3W En funcionamiento: 19W

### Medidas

 $430 \times 420 \times 106$ mm (ancho x profundo x alto)

## Peso

10kg

Color

Negro o titanio

## FASE

La fase de una fuente de alimentación de corriente alterna puede influir de modo significativo en el sonido.

Compruebe que el polo con el vivo (positivo) del cable de alimentación se conecta al polo de la izquierda del conector de alimentación, visto desde el panel trasero.

INFORMACIÓN ADICIONAL

proporcionar información sobre el uso de éste con un CD22.

Estas instrucciones ayudan a obtener el mejor sonido posible de su I22 y a

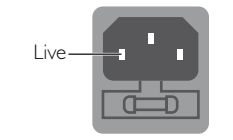

## RODAJE

Su Primare sonará mejor tras un periodo inicial de rodaje de aproximadamente 24 horas.

Notará una continua pequeña mejora en la calidad del sonido durante al menos otros 3 días de funcionamiento.

## RS232 Y TRIGGER

El conector de entrada RS232 le permite conectar el I22 a un sistema de control. Para más información, por favor contacte con Primare o visite www.primare.net.

La salida de activación (Trigger) le permite al I22 permite encender otros dispositivos, como un CD<sub>22</sub>.

## USO DEL 122 CON UN CD22

Su I22 es un compañero ideal para el reproductor de CD CD22 de Primare. Para obtener mejores resultados, conecte los dos productos juntos como se indica a continuación, utilizando los dos cables proporcionados con el I22:

## Para conectar el cable de trigger

El cable de trigger asegura que el CD22 se encienda o que esté en standy cuando se pulsa el botón  $\Phi$  en el panel frontal del l22.

- Conecte el cable de activación de la SALIDA DE ACTIVACIÓN del I22 a la ENTRADA DE ACTIVACIÓN del CD22.
- Configure el CD22 en **TRIG ON**.

### Para conectar el cable IR

El cable IR asegura que los botones  $DIM \vee Q$  del mando a distancia controlan ambas unidades en sincronía.

- Configure el I22 y el CD22 en la misma opción de brillo de pantalla.
- Conecte el cable IR de la SALIDA DE IR del I22 a la ENTRADA DE IR del CD22.
- Configure el CD22 en **IR BACK**.

Remítase al *manual del usuario de CD22* para obtener información acerca de cómo establecer configuraciones **TRIG ON** y **IR BACK**.

### D E R E C H O S D E A U T O R Y RECONOCIMIENTOS

Copyright © 2011 Primare AB. Reservados todos los derechos.

### Primare AB

Renvägen 1 SE-352 45 Växjö Suecia

http://www.primare.net

Ejemplar: I22/1

Se considera que la información contenida en este manual es correcta hasta el día de su publicación. Sin embargo, nuestra política es de continuo desarrollo y, por lo tanto, la información está sujeta a cambios sin previo aviso y no representa un compromiso por parte de Primare AB.

Primare es una marca comercial de Primare AB.

Esta guía fue producida por Human-Computer Interface Ltd. http://www.interface.co.uk

### Conformidad sobre seguridad

Este producto ha sido diseñado conforme al estándar internacional de seguridad de aparatos eléctricos IEC 60065.

# PRECAUCIÓN

PELIGRO DE DESCARGA ELÉCTRICA. NO ABRIR.

**PRECAUCIÓN:** Para reducir el riesgo de descarga eléctrica, no desmonte el chasis (ni la cubierta trasera). No hay piezas reparables por el usuario en su interior. Dirija las reparaciones a personal técnico cualificado.

**ADVERTENCIA:** Para reducir el riesgo de incendio o de descarga eléctrica, no exponga el aparato a la lluvia ni a la humedad.

**PRECAUCIÓN:** En Canadá y EE.UU., para evitar descargas eléctricas, haga coincidir la patilla ancha del enchufe en la ranura ancha de la toma de corriente e introduzca el enchufe completamente en la toma de corriente.

Este producto ha sido diseñado y fabricado para cumplir estándares estrictos de calidad y seguridad. Sin embargo, usted debe ser consciente de las siguientes precauciones de instalación y funcionamiento.

### **1. Cumpla con todas las advertencias e instrucciones**

Usted debería leer todas las instrucciones de seguridad y funcionamiento antes de usar este aparato. Conserve este manual para futuras referencias y siga todas las advertencias del manual o las que están sobre el aparato.

#### **2. Agua y humedad**

La presencia de electricidad cerca del agua puede conllevar peligro. No use el aparato cerca del agua- por ejemplo cerca de una bañera, fregadero, lavabo, sobre una superficie húmeda o cerca de una piscina, etc.

### **3. Entrada de objetos y líquidos**

Tenga cuidado para que no caigan objetos ni se derramen líquidos en el interior del armazón a través de alguna abertura. Objetos llenos de agua, como jarrones, no deben colocarse sobre el equipo.

#### **4. Ventilación**

No coloque el equipo sobre una cama, sofá, alfombra o superficie similar, o en una librería o armario cerrado, ya que esto impediría la ventilación. Recomendamos una distancia mínima de 50mm alrededor del aparato para proporcionarle una ventilación adecuada.

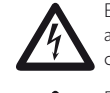

El símbolo de un relámpago con una flecha en el interior de un triángulo equilátero pretende alertar al usuario de la presencia de "voltaje peligroso" no aislado en el interior del equipo, que puede ser de magnitud suficiente para constituir un peligro de descarga eléctrica para las personas.

El signo de exclamación en el interior de un triángulo equilátero pretende alertar al usuario de la presencia de instrucciones de mantenimiento (servicio técnico) y funcionamiento importantes en la literatura que acompaña al aparato.

### **5. Calor**

Coloque al aparato alejado de llamas desprotegidas o del calor producido por equipos como radiadores, estufas u otros aparatos (incluidos amplificadores) que producen calor.

### **6. Clima**

El aparato ha sido diseñado para su uso en climas moderados.

### **7. Soportes y estantes**

Utilice solamente soportes o estantes recomendados para usar con equipos de audio. Si el equipo está colocado en un rack móvil, debería moverse con mucho cuidado, para evitar que vuelque durante el traslado.

## **8. Limpieza**

Desenchufe la unidad de la toma de corriente antes de limpiarla.

El armazón normalmente sólo necesita limpieza con un paño suave, húmedo y que no suelte pelusa. No utilice aguarrás u otros disolventes químicos para la limpieza.

No recomendamos el uso de sprays o abrillantadores para muebles ya que pueden dejar marcas blancas indelebles si a continuación se limpia con un paño húmedo.

### **9. Fuentes de alimentación**

Este aparato debe conectarse a la toma de corriente usando el cable de alimentación suministrado. Para desconectar el aparato de la corriente, debe desconectar el cable de alimentación. Asegúrese de que puede siempre acceder al cable de alimentación con facilidad.

Conecte el aparato únicamente a la toma de corriente descrita en las instrucciones de funcionamiento o indicada sobre el aparato.

Este es un equipo de 1ª Clase y **debe** tener toma de tierra.

"El interruptor de alimentación es un interruptor unipolar. Cuando el interruptor está en la posición "Off", el electrodoméstico no está completamente desconectado de la alimentación eléctrica."

### **10. Protección del cable eléctrico**

Los cables eléctricos de alimentación deberían estar situados de manera que no se puedan pisar ni pellizcar con otros objetos, prestando especial atención a los cables y enchufes, y en los puntos donde el cable sale del aparato.

### **11. Toma de tierra**

Asegúrese de que la toma de tierra del aparato no está inhabilitada.

### **12. Líneas eléctricas**

Sitúe la antena externa alejada de las líneas eléctricas.

### **13. Periodos sin utilización**

Si la unidad tiene función en espera (standby), cuando el equipo está en este modo existe una pequeña cantidad de corriente que continúa atravesando el equipo. Desenchufe el cable de alimentación de la toma de corriente si no va a usar el equipo durante un largo periodo de tiempo.

### **14. Olor anormal**

Si se detecta olor anormal o humo procedente del aparato, apáguelo inmediatamente y desenchufe la unidad de la toma de corriente. Póngase en contacto con su distribuidor inmediatamente.

### **15. Reparaciones**

No debería intentar reparar el aparato más allá de lo que se describe en este manual. Cualquier otra reparación debería ser dirigida a personal de mantenimiento cualificado.

#### **16. Averías que necesitan reparación**

El aparato debería ser reparado por personal de mantenimiento cualificado cuando:

- A. el cable eléctrico o el enchufe están averiados, o
- B. han caído objetos o se ha derramado líquido en el interior del aparato, o
- C. el aparato ha sido expuesto a la lluvia, o
- D. el aparato no parece funcionar con normalidad, o muestra un notorio empeoramiento de su rendimiento, o
- E. el aparato se ha caído o tiene el armazón dañado.

EL SONIDO Y LA IMAGEN DE ESCANDINAVIA

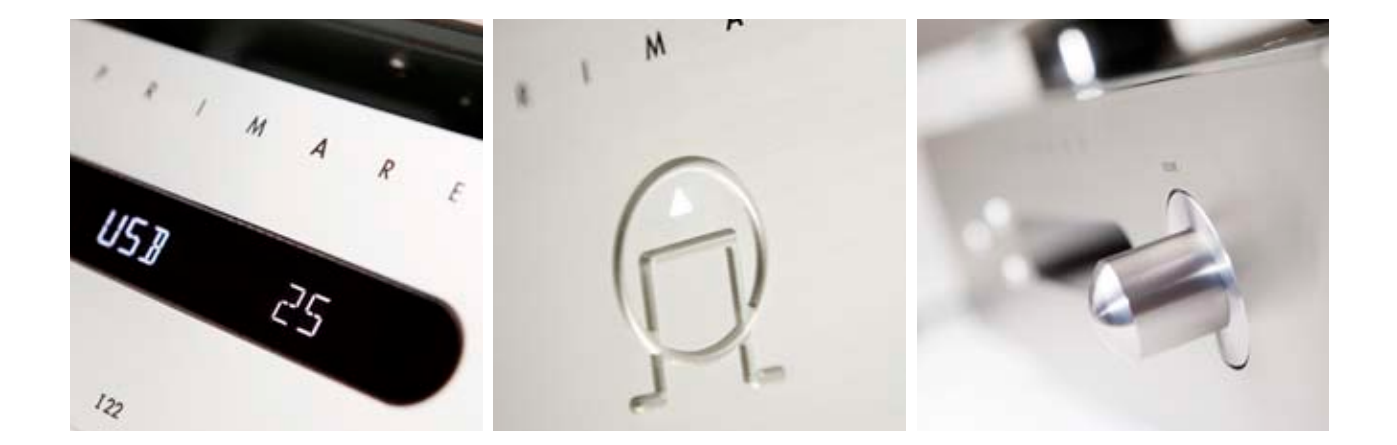

VISITE PRIMARE.NET PARA MÁS INFORMACIÓN ACERCA DE NUESTROS PRODUCTOS